## **Updating Open to Accrual date**

## **Protocol must first have an Approved Initial IRB Review. See Quick Guide: [Document an IRB review at the Research Center](https://trialactivation.ucsf.edu/sites/g/files/tkssra876/f/wysiwyg/Document%20an%20IRB%20review%209.15.2020.pdf)**

- **1.** Go to **PC Console > Status** tab. If you are in update mode (when the data fields are visible for data entry), click the **Close button** to return to view-only mode. (The signoff buttons are only visible in view-only mode.)
- **2.** Now click **Open**.

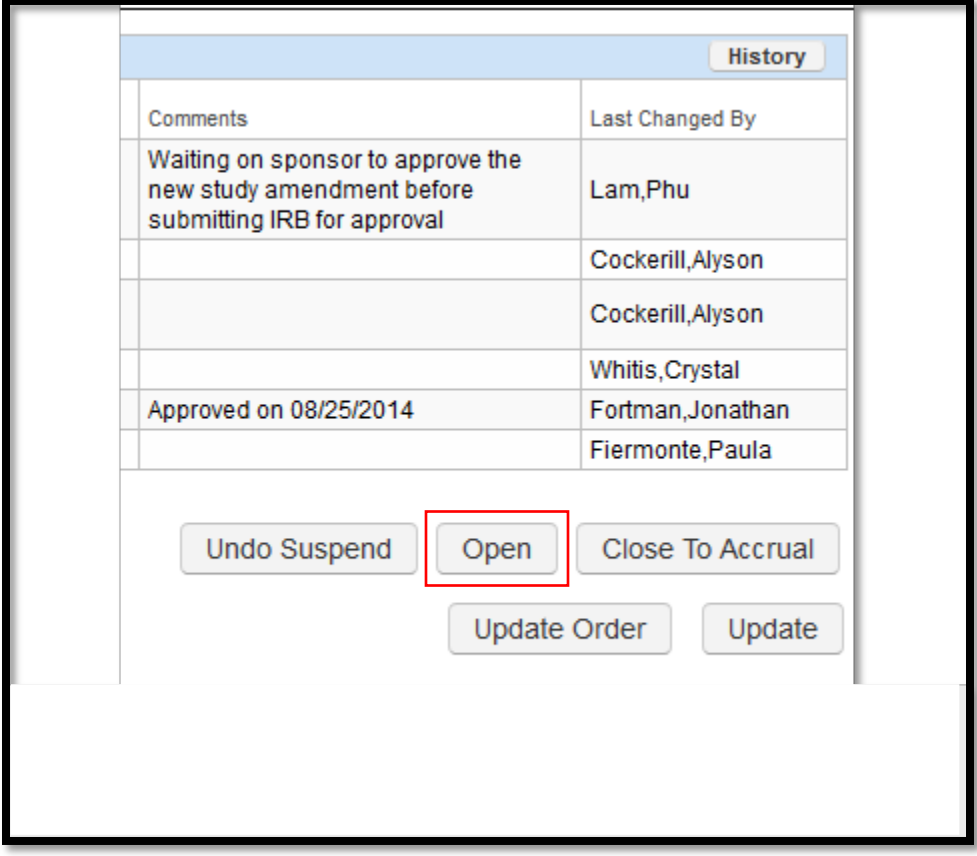

## **3.** In the Status Date field enter 1) the **Status Date** (e.g. 05/05/2020)**,** then click 2)

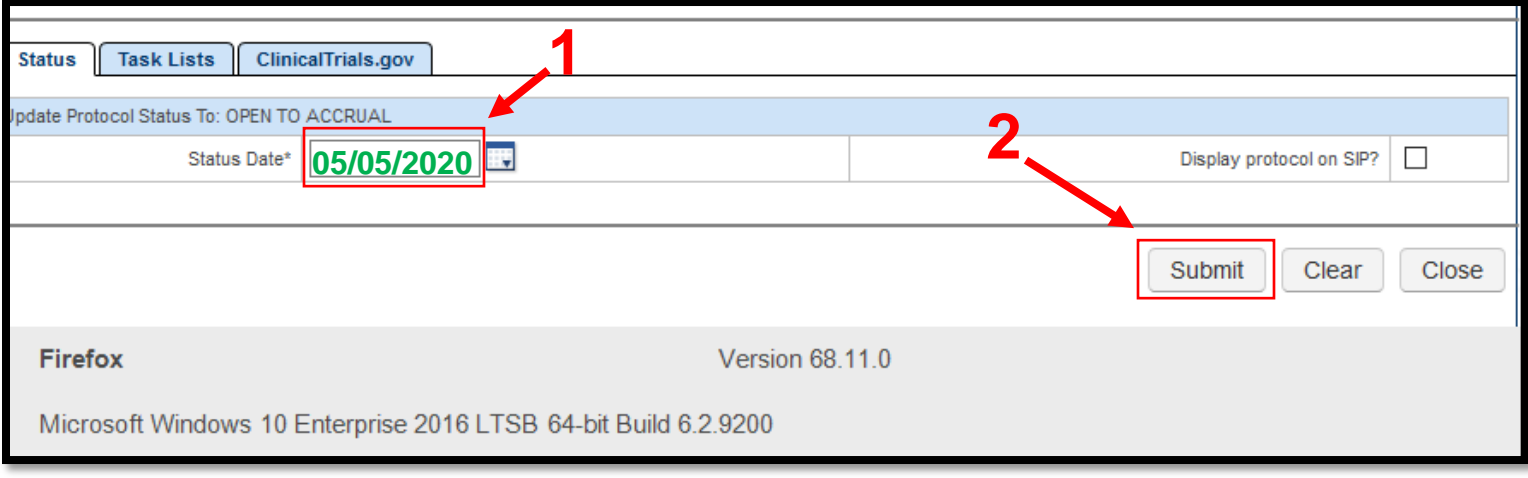

## **Submit**.

**4.** The protocol now has a new **Status Date** for OPEN TO ACCRUAL.

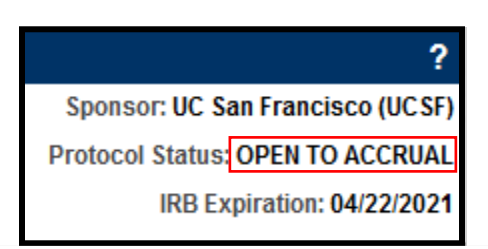